## $\overline{R}$ **TRENDNET**®

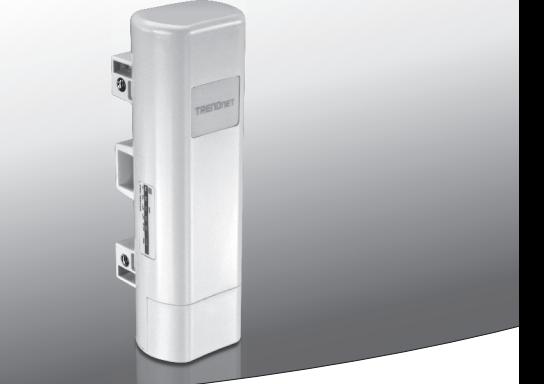

•Наружная точка доступа РоЕ 13 дБи

### **TEW-734APO**

• Руководство по быстрой установке (1)

TEW-734APO (V1) / 06.19.2015

#### 1. До начала работы

- CD-ROM (Руководство пользователя)
- Руководство по быстрой установке
- Монтажный комплект
- Источник питания переменного тока (24 В пост. т., 1А)
- Инжектор РоЕ

 $\bullet$  TFW-734APO

• Заземляющий провод

#### Минимальные требования

- Компьютер с портом Ethernet и веб-браузером
- Сетевой коммутатор или маршрутизатор с доступным сетевым портом
- 2 х сетевых кабеля

Примечание: TEW-734APO не поддерживает 802.3af. Вы должны использовать только идущий в комплекте оригинальный инжектор Power over Ethernet (PoE).

#### 2. Настройка соединения WDS

#### Примечание:

• IP-адрес TEW-734APO по умолчанию - 192.168.10.100. Для конфигурации устройства ваш сетевой адаптер должен иметь IP-адрес в диапазоне 192 168 10 XX

Более подробную информацию вы можете найти в приложении к руководству пользователя

- Все антивирусное и брандмауэрное программное обеспечение должно быть отключено перед настройкой TEW-734APO.
- Первичная конфигурация должна быть завершена в тестовой среде с двумя блоками TEW-734APO на расстоянии приблизительно 5 метров.
- Настройте и подключите устройства до их установки.
- 1. Пропишите МАС-адрес для обеих точек доступа ТЕW-734АРО. МАС-адрес указан на тыльной стороне устройства.

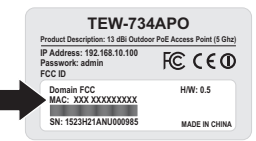

2. Зажмите язычок и сдвиньте крышку вниз.

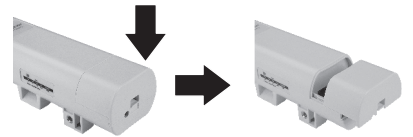

3. Подключите сетевой кабель к РоЕ порту на ТЕW-734APO.

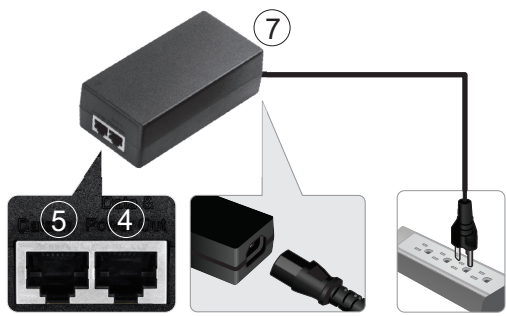

- 4. Подключите другой конец сетевого кабеля к порту Data & Power Out на илущем в комплекте инжекторе Power over Ethernet (PoE).
- 5. С помощью второго сетевого кабеля подключите один конец к порту Data In на РоЕ инжекторе.
- 6. Подключите другой конец сетевого кабеля к сетевому порту вашего компьютера.
- 7. Подключите шнур питания к РоЕ инжектору и вставьте адаптер в электрическую розетку.
- 8. Присвойте статический IP-адрес сетевому адаптеру вашего компьютера, используя настройку подсети 192.168.10.XX (192.168.10.00 - 192.168.10.255). В нашем примере мы присвоили компьютеру адрес 192.168.10.30.

Примечание: IP-адрес ТЕW-734АРО по умолчанию - 192.168.10.100. Не устанавливайте этот адрес для сетевого адаптера вашего компьютера.

- 9. Установите маску подсети на 255.255.255.0.
- 10. Откройте веб-браузер и введите IP-адрес 192.168.10.100 в адресную строку для входа в TEW-734APO.

**11.** Введите имя пользователя и пароль, затем нажмите **Login** (Войти). Пароли чувствителны к регистру. Имя пользователя и пароль по умолчанию: **Имя пользователя: admin Пароль: admin**

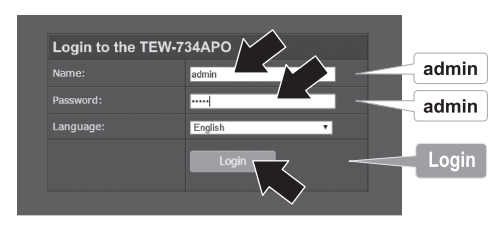

**12.** Выберите **Wireless (Беспроводная сеть)**, затем нажмите **Basic Settings (Базовые настройки)**.

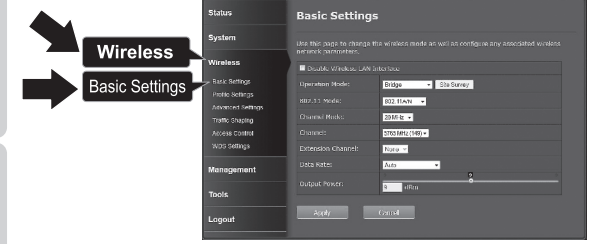

**13.** Измените настройку **Operation Mode (Режим работы)** на **Bridge (Мост)**.

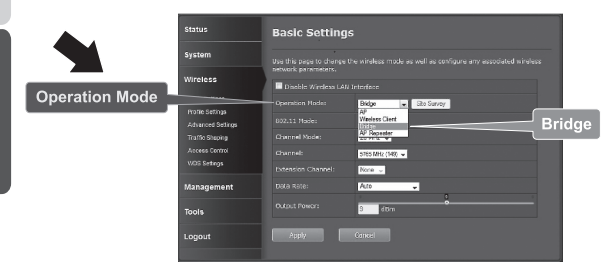

**3**

РУССКИЙ

**14.** Нажмите **Apply (Применить)**, чтобы сохранить настройки.

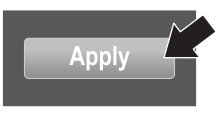

**15.** Нажмите **OK**.

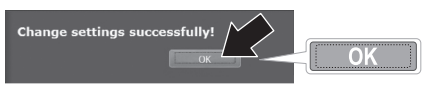

**16.** Нажмите **Wireless**, затем **WDS Settings (Настройки WDS)**.

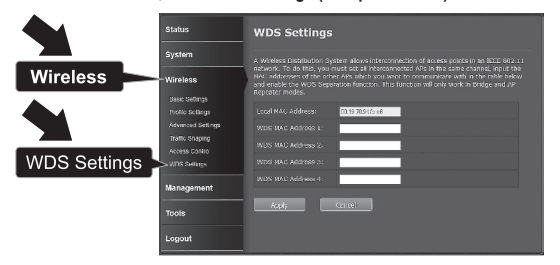

**17.** Введите MAC-адрес TEW-734APO или другого устройства, к которому вы подключаетесь.

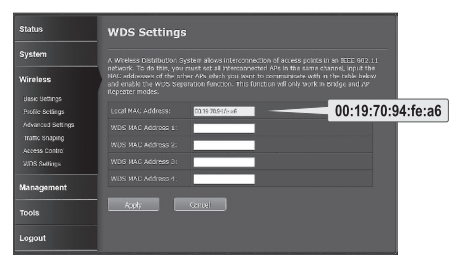

**18.** Нажмите **Apply (Применить)**.

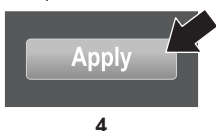

- **19.** Нажмите **OK**.
- **20.** Нажмите **System (Система)**, затем **Network Settings (Сетевые настройки)**.

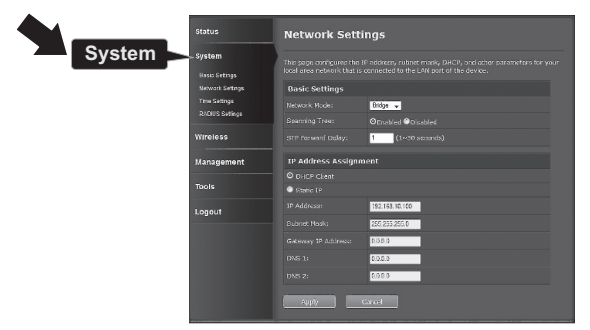

**21.** Измените настройку **Network Mode (Режим сети)** на **Bridge (Мост)**, а в поле **IP Address Assignment (Назначение IP-адреса)** выберите **Static IP (Статический IP)**.

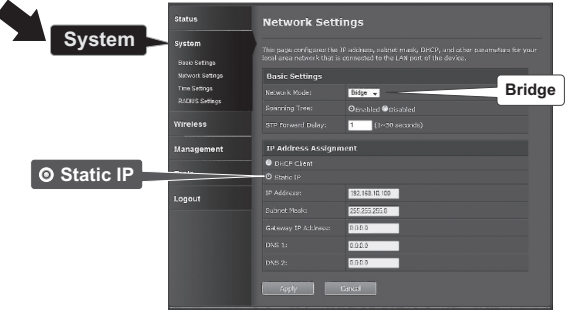

l,

**22.** Настройте IP-адрес TEW-734APO на правильный IP-адрес, используя маску подсети, определенную маршрутизатором. Каждый TEW-734APO должен иметь уникальный IP-адрес. Не советуем использовать IP-адрес в пределах пула DHCP вашего маршрутизатора. В данном примере мы предполагаем, что:

IP-адрес маршрутизатора: 192.168.10.1 Маска подсети: 255.255.255.0 Пул DHCP: 192.168.10.100~192.168.10.199 TEW-734APO будет настроен со следующим назначением IP-адреса:

IP-адрес: 192.168.10.200 Маска подсети: 255.255.255.0 IP-адрес шлюза: 192.168.10.1 DNS 1: 192.168.10.1

**23.** Нажмите **Apply (Применить)**.

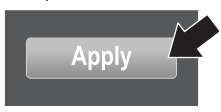

- **24.** Нажмите **OK**.
- **25.** Чтобы настроить второй TEW-734APO, вернитесь к шагу 2 и повторите процесс настройки. При назначении IP-адресов вашим TEW-734APO убедитесь, что каждое устройство имеет собственный IP-адрес.

#### **Защита беспроводной сети**

**1.** Нажмите **Wireless (Беспроводная сеть)**, затем **Profile Settings (Настройки профиля)**.

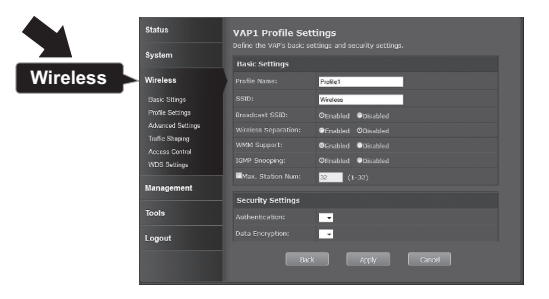

#### **2.** Выберите имя профиля вашей сети.

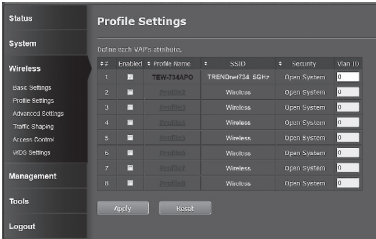

**3.** В разделе **Security Setting (Настройка безопасности)** выберите желаемый тип аутентификации. Мы рекомендуем WPA2-PSK. Независимо от выбранного вами протокола оба устройства **TEW-734APO** должны иметь одинаковый протокол шифрования для установки соединения.

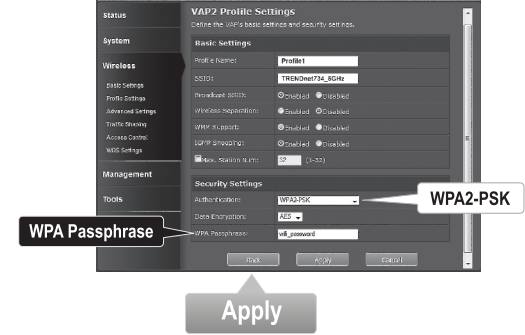

- **4.** Под **WPA Passphrase (Фраза-пароль WPA)** введите ваш пароль WiFi.
- **5.** Нажмите **Apply (Применить)**, чтобы сохранить настройки.

# HSHSNE

# **РУССКИЙ**

#### **Проверка соединения**

- **1.** Оставьте TEW-734APO (#2) подключенным к компьютеру
- **2.** Подключите TEW-734APO (#1) к LAN-порту маршрутизатора в вашей сети.
- **3.** Чтобы проверить подключение, вызовите командную строку вашего компьютера и пропингуйте TEW-734APO (#1), используя IP-адрес, назначенный для устройства.
- **4.** Успешный ответ пинг свидетельствует о том, что оба TEW-734APO настроены правильно и соединены

## **3. Установка оборудования**

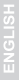

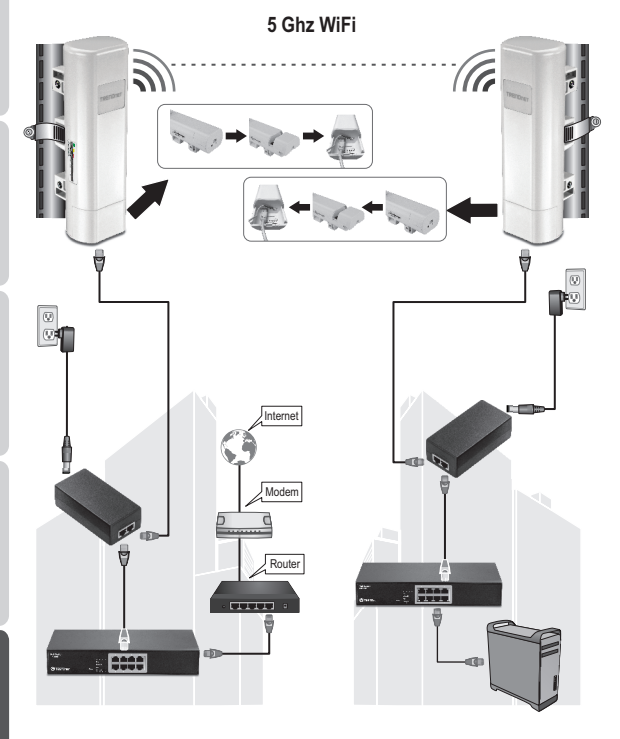

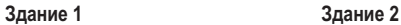

**Примечание**: Схема к этому разделу приведена выше.

- **1**. Установите TEW-734APO в желаемом месте. Для инструкции по установке TEW-734APO на мачту обратитесь к приведенному ниже разделу Установка **TEW-734APO** на мачту.
- **2**. Подключите каждый TEW-734APO к соответствующей сети.
- **3**. Убедитесь, что устройства TEW-734APO расположены правильно и находятся друг напротив друга.
- **4**. Проверьте, чтобы индикаторы состояния на каждом устройстве находились в рабочем состоянии и светились. Питание: Зеленый LAN: Зеленый (мигает) Индикатор сигнала: Зеленый, желтый или красный.

#### **Подключение провода заземления**

- **1.** Зажмите язычок и сдвиньте крышку вниз.
- **2.** Снимите винт и вставьте заземляющий провод на винт
- **3.** Затяните винт на место и проведите провод рядом с кабелем Ethernet.

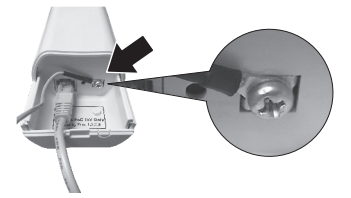

**4.** Проведите оба провода в отверстие на краю корпуса и сдвиньте крышку на место.

#### **Установка TEW-734APO на мачтy**

**Примечание**: Монтажный хомут подходит для мачт с максимальным диаметром 63 мм (2,48 дюйма).

**1.** Поверните винт на монтажном хомуте против часовой стрелки, чтобы открыть хомут.

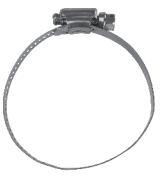

**2.** Проденьте хомут в отверстия на TEW-734APO.

PYCCKWÄ

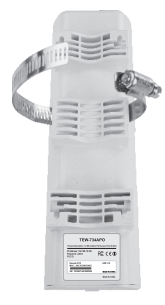

**3.** Обведите хомут вокруг мачты.

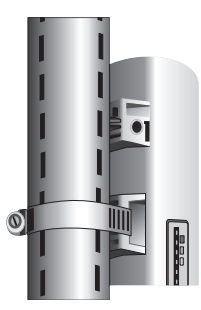

**4.** Закрепите TEW-734APO на мачте, повернув винт по часовой стрелке и затянув хомут.

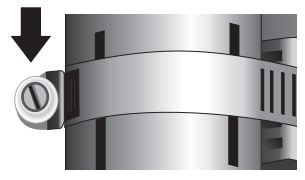

Установка завершена. Дополнительную информацию о конфигурации **TEW-734APO** и расширенных настройках вы можете найти в руководстве пользователя на компакт-диске, идущем в комплекте с устройством.

#### **GPL/LGPL General Information**

This TRENDnet product includes free software written by third party developers. These codes are subject to the GNU General Public License ("GPL") or GNU Lesser General Public License ("LGPL"). These codes are distributed WITHOUT WARRANTY and are subject to the copyrights of the developers. TRENDnet does not provide technical support for these codes. The details of the GNU GPL and LGPL are included in the product CD-ROM.

Please also go to (http://www.gnu.org/licenses/gpl.txt) or (http://www.gnu.org/licenses/lgpl.txt) for specific terms of each license.

The source codes are available for download from TRENDnet's web site (http://trendnet.com/downloads/list\_gpl.asp). for at least three years from the product shipping date.

You could also request the source codes by contacting TRENDnet. 20675 Manhattan Place, Torrance, CA 90501, USA. Tel: +1-310-961-5500 Fax: +1-310-961-5511

#### **Informations générales GPL/LGPL**

Ce produit TRENDnet comprend un logiciel libre gratuit par des programmeurs tiers. Ces codes sont sujet à la GNU General Public License ("GPL" Licence publique générale GNU) ou à la GNU Lesser General Public License ("LGPL" Licence publique générale limitée GNU). Ces codes sont distribués SANS GARANTIE et sont sujets aux droits d'auteurs des programmeurs. TRENDnet ne fournit pas d'assistance technique pour ces codes. Les détails concernant les GPL et LGPL GNU sont repris sur le CD-ROM du produit.

Veuillez également vous rendre en (http://www.gnu.org/licenses/gpl.txt) ou en (http://www.gnu.org/licenses/lgpl.txt) pour les conditions spécifiques de chaque licence.

Les codes source sont disponibles au téléchargement sur le site Internet de TRENDnet web site (http://trendnet.com/downloads/list\_gpl.asp) durant au moins 3 ans à partir de la date d'expédition du produit.

Vous pouvez également demander les codes source en contactant TRENDnet. 20675 Manhattan Place, Torrance, CA 90501, USA. Tel: +1-310-961-5500 Fax: +1-310-961-5511

#### **Allgemeine Informationen zu GPL/LGPL**

Dieses Produkt enthält die freie Software "netfilter/iptables" (© 2000-2004 netfilter project http://www.netfilter.org) und die freie Software Linux .mtd" (Memory Technology Devices) Implementation (© 2000 David Woodhouse), erstmals integriert in Linux Version 2.4.0-test 3 v. 10.07.2000 (http://www.kernel.org/pub/linux/kernel/v2.4/old-test-kernels/linux-2.4.0-test3.tar.bz2), sowie weitere freie Software. Sie haben durch den Erwerb dieses Produktes keinerlei Gewährleistungsansprüche gegen die Berechtigten an der oben genannten Software erworben; weil diese die Software kostenfrei lizenzieren gewähren sie keine Haftung gemäß unten abgedruckten Lizenzbedingungen. Die Software darf von jedermann im Quell-und Objektcode unter Beachtung der Lizenzbedingungen der GNU General Public License Version 2, und GNU Lesser General Public License (LGPL) vervielfältigt, verbreitet und verarbeitet werden.

Die Lizenz ist unten im englischsprachigen Originalwortlaut wiedergegeben. Eine nichtoffizielle Übersetzung in die deutsche Sprache finden Sie im Internet unter (http://www.gnu.de/documents/gpl-2.0.de.html). Eine allgemeine öffentliche GNU Lizenz befindet sich auch auf der mitgelieferten CD-ROM.

Sie können Quell-und Objektcode der Software für mindestens drei Jahre auf unserer Homepage www.trendnet.com im Downloadbereich (http://trendnet.com/langen/downloads/list\_gpl.asp) downloadend. Sofern Sie nicht über die Möglichkeit des Downloads verfügen können Sie bei TRENDnet.

20675 Manhattan Place, Torrance, CA 90501 -U.S.A -, Tel.: +1-310-961-5500, Fax: +1-310-961-5511 die Software anfordern.

#### **Información general sobre la GPL/LGPL**

Este producto de TRENDnet incluye un programa gratuito desarrollado por terceros. Estos códigos están sujetos a la Licencia pública general de GNU ("GPL") o la Licencia pública general limitada de GNU ("LGPL"). Estos códigos son distribuidos SIN GARANTÍA y están sujetos a las leyes de propiedad intelectual de sus desarrolladores. TRENDnet no ofrece servicio técnico para estos códigos. Los detalles sobre las licencias GPL y LGPL de GNU se incluyen en el CD-ROM del producto.

Consulte también el (http://www.gnu.org/licenses/gpl.txt) ó el (http://www.gnu.org/licenses/lgpl.txt) para ver las cláusulas específicas de cada licencia.

Los códigos fuentes están disponibles para ser descargados del sitio Web de TRENDnet (http://trendnet.com/downloads/list\_gpl.asp) durante por lo menos tres años a partir de la fecha de envío del producto.

También puede solicitar el código fuente llamando a TRENDnet. 20675 Manhattan Place, Torrance, CA 90501, USA. Tel: +1-310-961-5500 Fax: +1-310-961-5511

#### **Общая информация о лицензиях GPL/LGPL**

В состав данного продукта TRENDnet входит бесплатное программное обеспечение, написанное сторонними разработчиками. Это ПО распространяется на условиях лицензий GNU General Public License ("GPL") или GNU Lesser General Public License ("LGPL"). Программы распространяются БЕЗ ГАРАНТИИ и охраняются авторскими правами разработчиков. TRENDnet не оказывает техническую поддержку этого программного обеспечения. Подробное описание лицензий GNU GPL и LGPL можно найти на компакт-диске, прилагаемом к продукту.

В пунктах (http://www.gnu.org/licenses/gpl.txt) и (http://www.gnu.org/licenses/lgpl.txt) изложены конкретные условия каждой из лицензий.

Исходный код программ доступен для загрузки с веб-сайта TRENDnet (http://trendnet.com/downloads/list\_gpl.asp) в течение, как минимум, трех лет со дня поставки продукта.

Кроме того, исходный код можно запросить по адресу TRENDnet. 20675 Manhattan Place, Torrance, CA 90501, USA. Tel: +1-310-961-5500 Fax: +1-310-961-5511

#### **GPL/LGPL informações Gerais**

Este produto TRENDnet inclui software gratuito desenvolvido por terceiros. Estes códigos estão sujeitos ao GPL (GNU General Public License) ou ao LGPL (GNU Lesser General Public License). Estes códigos são distribuídos SEM GARANTIA e estão sujeitos aos direitos autorais dos desenvolvedores. TRENDnet não presta suporte técnico a estes códigos. Os detalhes do GNU GPL e do LGPL estão no CD-ROM do produto. Favor acessar http://www.gnu.org/licenses/gpl.txt ou http://www.gnu.org/licenses/lgpl.txt para os termos específicos de cada licença.

Os códigos fonte estão disponíveis para download no site da TRENDnet (http://trendnet.com/langen/downloads/list\_gpl.asp) por pelo menos três anos da data de embarque do produto.

Você também pode solicitar os códigos fonte contactando TRENDnet, 20675 Manhattan Place, Torrance, CA 90501, USA.

Tel: +1-310-961-5500, Fax: +1-310-961-5511.

#### **GPL/LGPL üldinformatsioon**

See TRENDneti toode sisaldab vaba tarkvara, mis on kirjutatud kolmanda osapoole poolt. Koodid on allutatud GNU (General Public License) Üldise Avaliku Litsentsi (GPL) või GNU (Lesser General Public License) ("LGPL") Vähem Üldine Avalik Litsentsiga. Koode vahendatakse ILMA GARANTIITA ja need on allutatud arendajate poolt. TRENDnet ei anna koodidele tehnilist tuge. Detailsemat infot GNU GPL ja LGPL kohta leiate toote CD-ROMil. Infot mõlema litsentsi spetsiifiliste terminite kohta leiate (http://www.gnu.org/licenses/gpl.txt) või (http://www.gnu.org/licenses/lgpl.txt).

Infot mõlema litsentsi spetsiifiliste terminite kohta leiate (http://www.gnu.org/licenses/gpl.txt) või (http://www.gnu.org/licenses/lgpl.txt). Lähtekoodi on võimalik alla laadida TRENDneti kodulehelt (http://trendnet.com/langen/downloads/list\_gpl.asp) kolme aasta jooksul alates toote kättesaamise kuupäevast.

Samuti võite lähtekoodi paluda TRENDneti'lt, 20675 Manhattan Place, Torrance, CA 90501, USA. Tel: +1-310-961-5500, Fax: +1-310-961-5511.

## **TRENDNET**

#### **Limited Warranty**

TRENDnet warrants its products against defects in material and workmanship, under normal use and service, for the following length of time from the date of purchase. Warranty: 3 year limited warranty (When Applicable: 1 year warranty for power adapter, power supply, and cooling fan components.) Visit TRENDnet.com to review the full warranty policy, rights, and restrictions for this product.

#### **Garantie Limitée**

TRENDnet garantit ses produits contre les défauts matériels et de fabrication, dans des conditions normales d'utilisation et de service, pour les durées suivantes, à compter de la date de leur achat. Limitée: 3 ans de garantie limitée (Si applicable: 1 an de garantie sur l'adaptateur secteur, l'alimentation en énergie et les composants du ventilateur de refroidissement.) Visitez TRENDnet.com pour lire la politique complète de garantie, les droits et les restrictions s'appliquant à ce produit.

#### **Begrenzte Garantie**

TRENDnet garantiert, dass seine Produkte bei normaler Benutzung und Wartung während der nachfolgend genannten Zeit ab dem Kaufdatum keine Material- und Verarbeitungsschäden aufweisen. Garantie: 3- Jahres-Garantie (Soweit zutreffend: 1 Jahr Garantie für Netzteil, Stromkabel und Ventilator.) Alle Garantiebedingungen, Rechte und Einschränkungen für dieses Produkt finden Sie auf TRENDnet.com.

#### **Garantía Limitada**

TRENDnet garantiza sus productos contra defectos en los materiales y mano de obra, bajo uso y servicio normales, durante el siguiente periodo de tiempo a partir de la fecha de compra. Garantía: 3 años (Cuando proceda: 1 año de garantía para componentes de adaptadores de corriente, fuente de alimentación y ventiladores de refrigeración.) Visite TRENDnet.com para revisar la política de garantía, derechos y restricciones para este producto.

#### **Ограниченная гарантия**

Гарантия компании TRENDnet распространяется на дефекты, возникшие по вине производителя, при соблюдении условий эксплуатации и обслуживания в течение установленного периода с момента приобретения. (Продукт: Ограниченная гарантия: Трехлетняя ограниченная гарантия (Распространяется: На протяжении 1 года на силовые адаптеры, источники питания и компоненты вентилятора охлаждения) Полную версию гарантийных обязательств, а также права пользователя и ограничения при эксплуатации данного продукта смотрите на вебсайте TRENDnet.com.

#### **Garantia Limitada**

TRENDnet garante seus produtos contra defeitos em material e mão de obra, sob condições normais de uso e serviço, pelo seguinte tempo a partir da data da compra. Garantia: Garantia limitada de 3 anos. (Quando aplicável: 1 ano de garantia para adaptador de tensão, fonte e componentes de ventoinhas). Visite TRENDnet.com para conhecer a política de garantia completa, direitos e restrições para este produto.)

#### **Piiratud garantii**

TRENDneti tavatingimustes kasutatavatel ja hooldatavatel toodetel on järgmise ajavahemiku jooksul (alates ostukuupäevast) tootmis-ja materjalidefektide garantii. garantii: 3-aastane piiratud garantii. (Garantii kohaldatakse: toiteadapteri, toiteallika ja jahutusventilaatori osadel on 1-aastane garantii.) Täisgarantii põhimõtete, õiguste ja piirangute kohta leiate lisateavet saidilt TRENDnet.com.

## **TRENDDET**

#### **Гарантія компанії**

Гарантія компанії TRENDnet поширюється на дефекти, що виникли з вини виробника, при дотриманні умов експлуатації та обслуговування протягом встановленого періоду з моменту придбання. (Продукт: Обмежена гарантія: 3 роки обмеженої гарантії (Поширюється: Протягом 1 року на силові адаптери, джерела живлення і компоненти вентилятора охолодження) Повну версію гарантійних зобов'язань, а також права користувача та обмеження при експлуатації даного продукту дивіться на вебсайті TRENDnet.com.

#### **Certifications**

This device can be expected to comply with Part 15 of the FCC Rules provided it is assembled in exact accordance with the instructions provided with this kit. Operation is subject to the following conditions: (1) This device may not cause harmful interference (2) This device must accept any interference received including interference that may cause undesired operation.

## FC CEO FHT

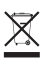

Waste electrical an electronic products must not be disposed of with household waste. Please recycle where facilities exist. Check with your Local Authority or Retailer for recycling advice.

Applies to PoE Products Only: This product is to be connected only to PoE networks without routing to the outside plant.

#### **Note**

The Manufacturer is not responsible for any radio or TV interference caused by unauthorized modifications to this equipment. Such modifications could void the user's authority to operate the equipment.

#### **Advertencia**

En todos nuestros equipos se mencionan claramente las caracteristicas del adaptador de alimentacón necesario para su funcionamiento. El uso de un adaptador distinto al mencionado puede producir daños fisicos y/o daños al equipo conectado. El adaptador de alimentación debe operar con voltaje y frecuencia de la energia electrica domiciliaria exitente en el pais o zona de instalación.

#### **Technical Support** If you have any questions regarding the product installation, please contact our Technical Support. Toll free US/Canada: **1-866-845-3673** Regional phone numbers available at www.trendnet.com/support

**Product Warranty Registration** Please take a moment to register your product online. Go to TRENDnet's website at: **http://www.trendnet.com/register**

**TRENDnet 20675 Manhattan Place, Torrance, CA 90501. USA** Copyright © 2015. All Rights Reserved. TRENDnet.